# Текстовый редактор WordPad.

Обработка текстовой информации. Ввод текста с клавиатуры. Редактирование текста

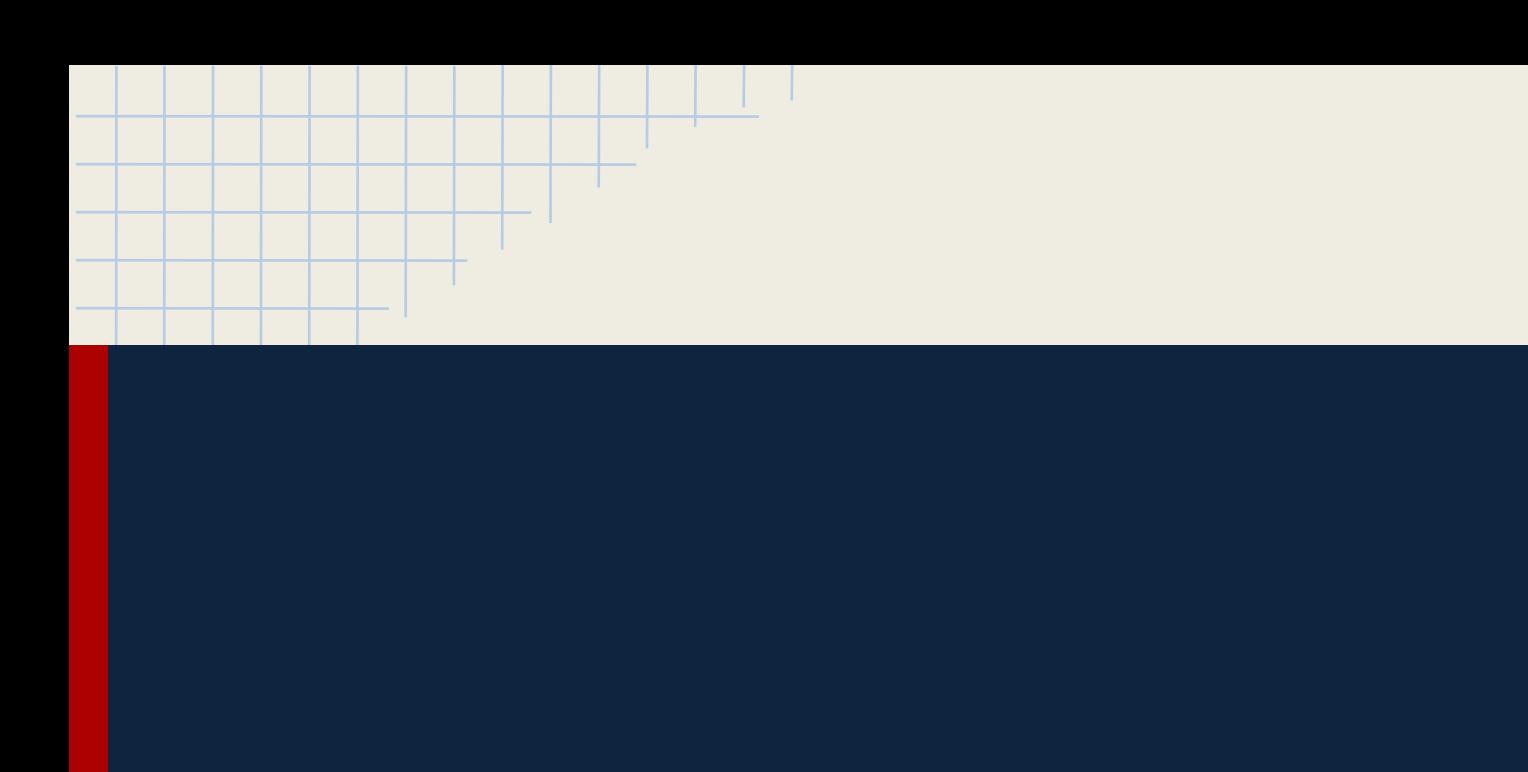

П

# Окно текстового процессора WordPad имеет следующий вид:

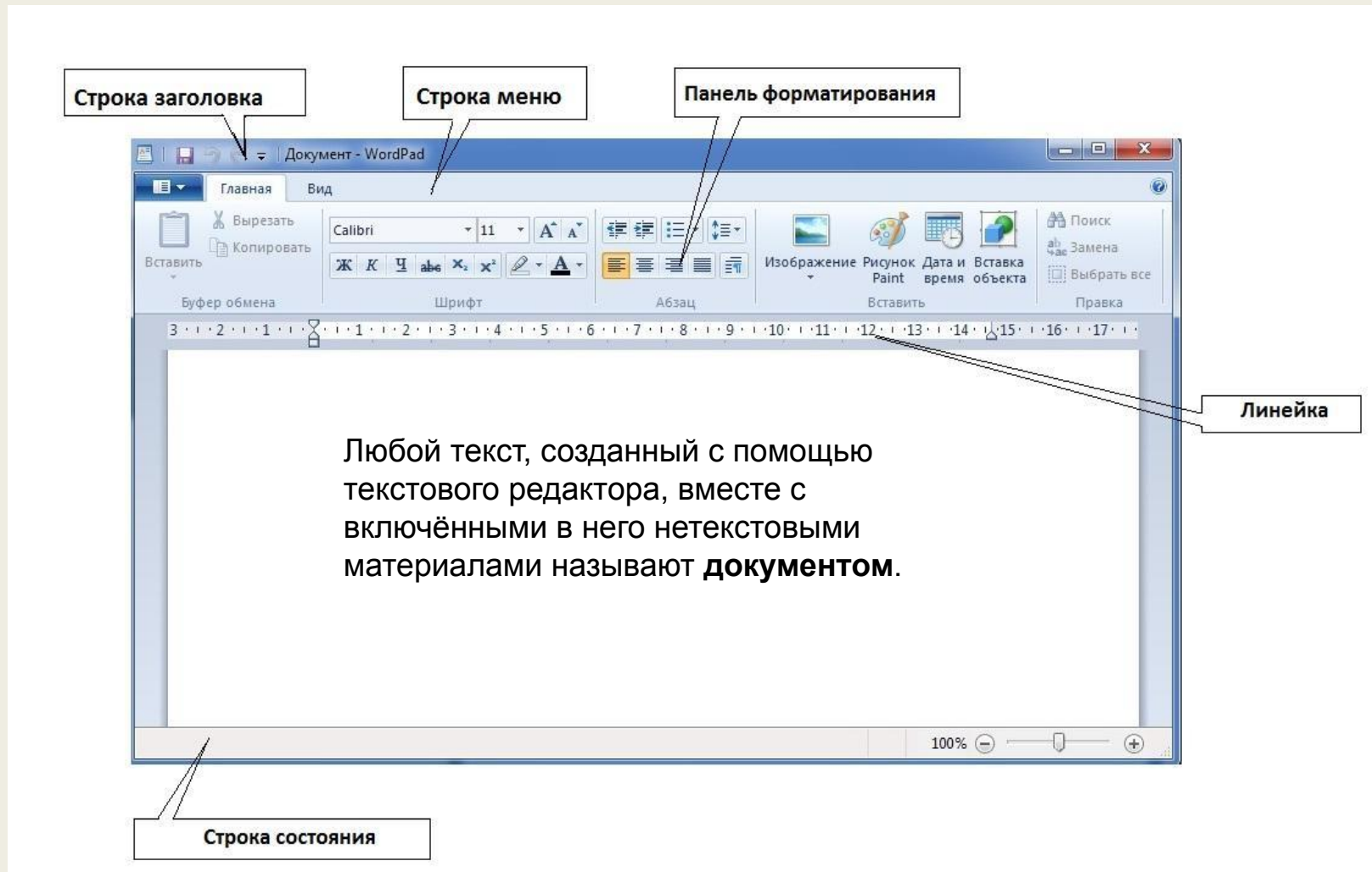

 $\_$ x000b $\_$ x000b $\_$ зтапы подготовки документа на компьютере: $\_$ x000b $\_$ 

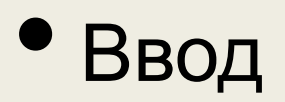

• Редактирование

• Форматирование

• Печать

### Ввод текста осуществляется с помощью клавиатуры

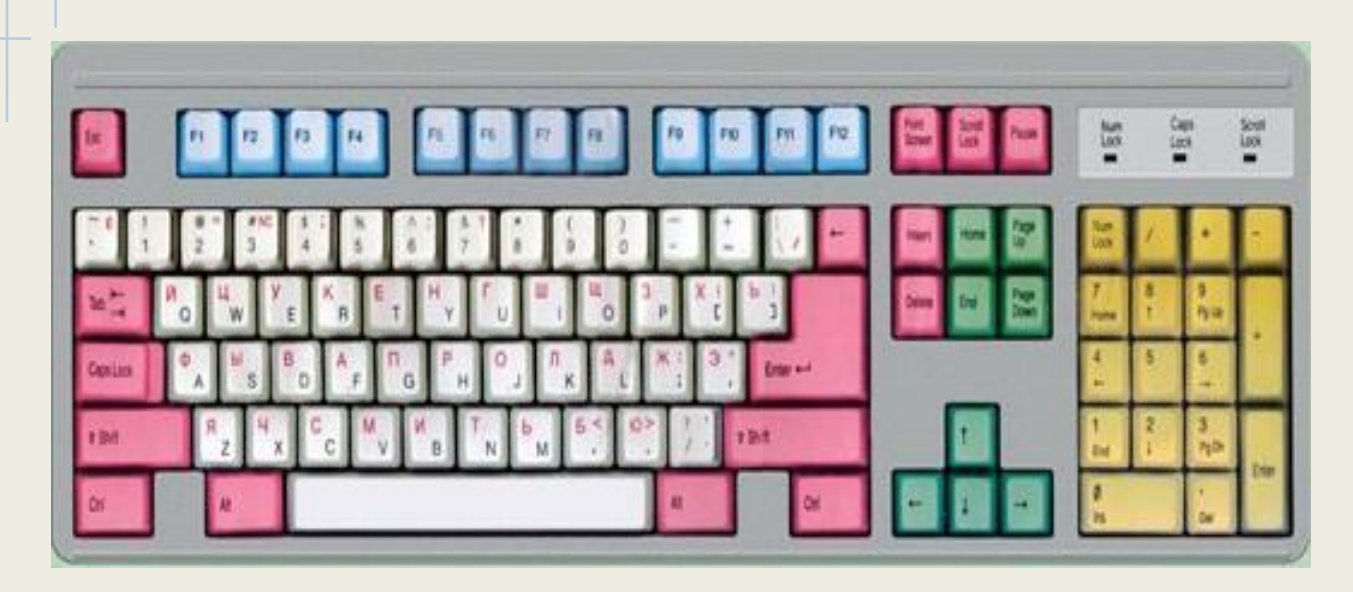

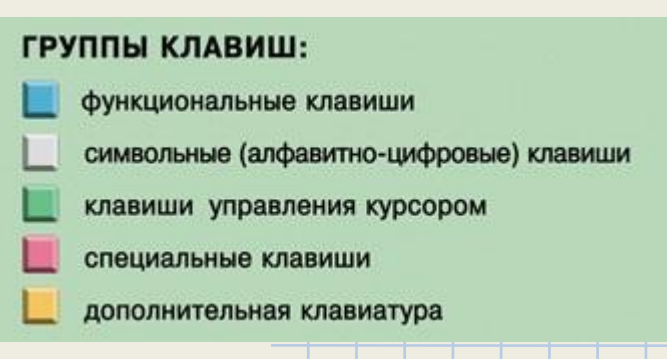

# Правила ввода текста:

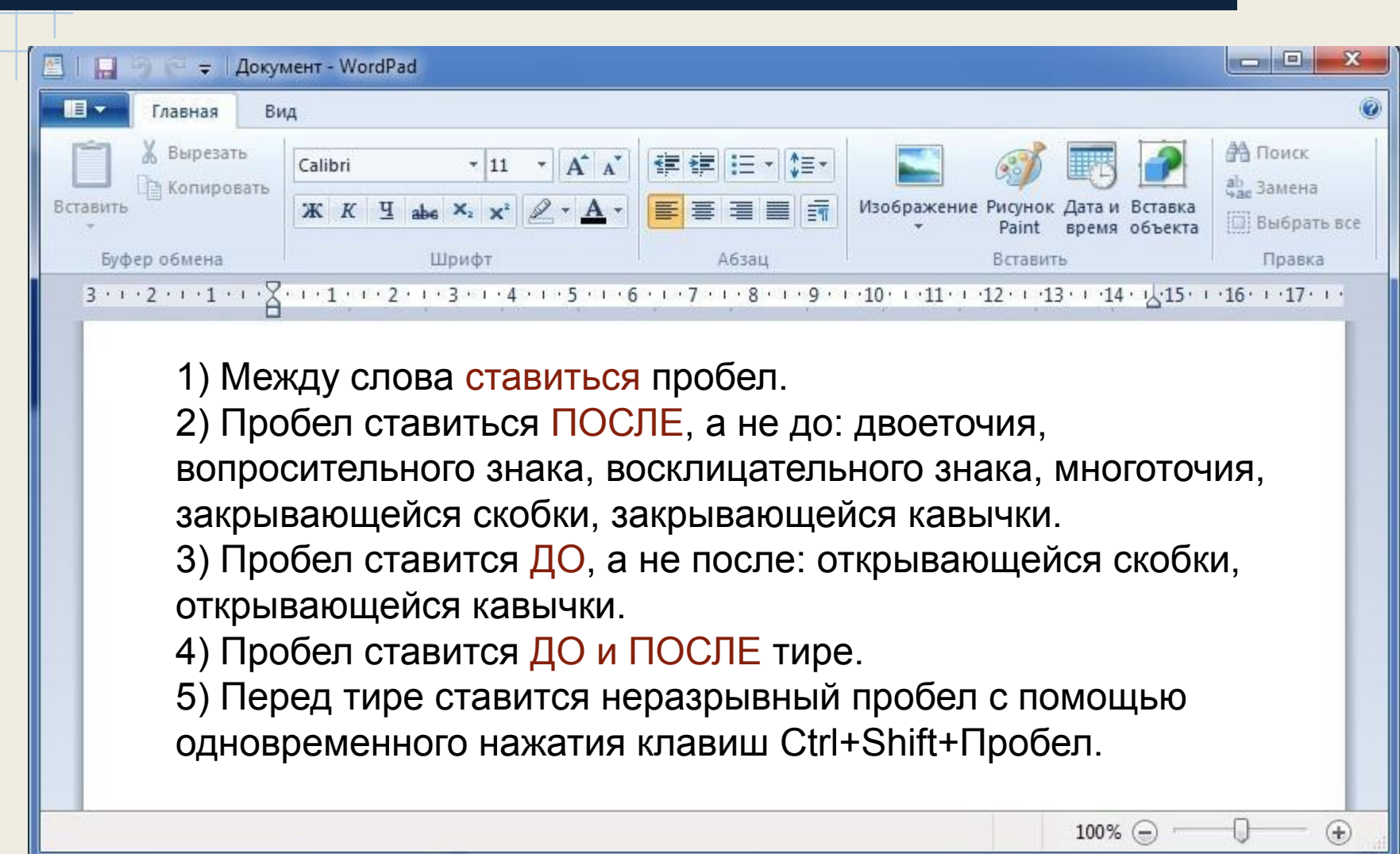

# Правила ввода текста:

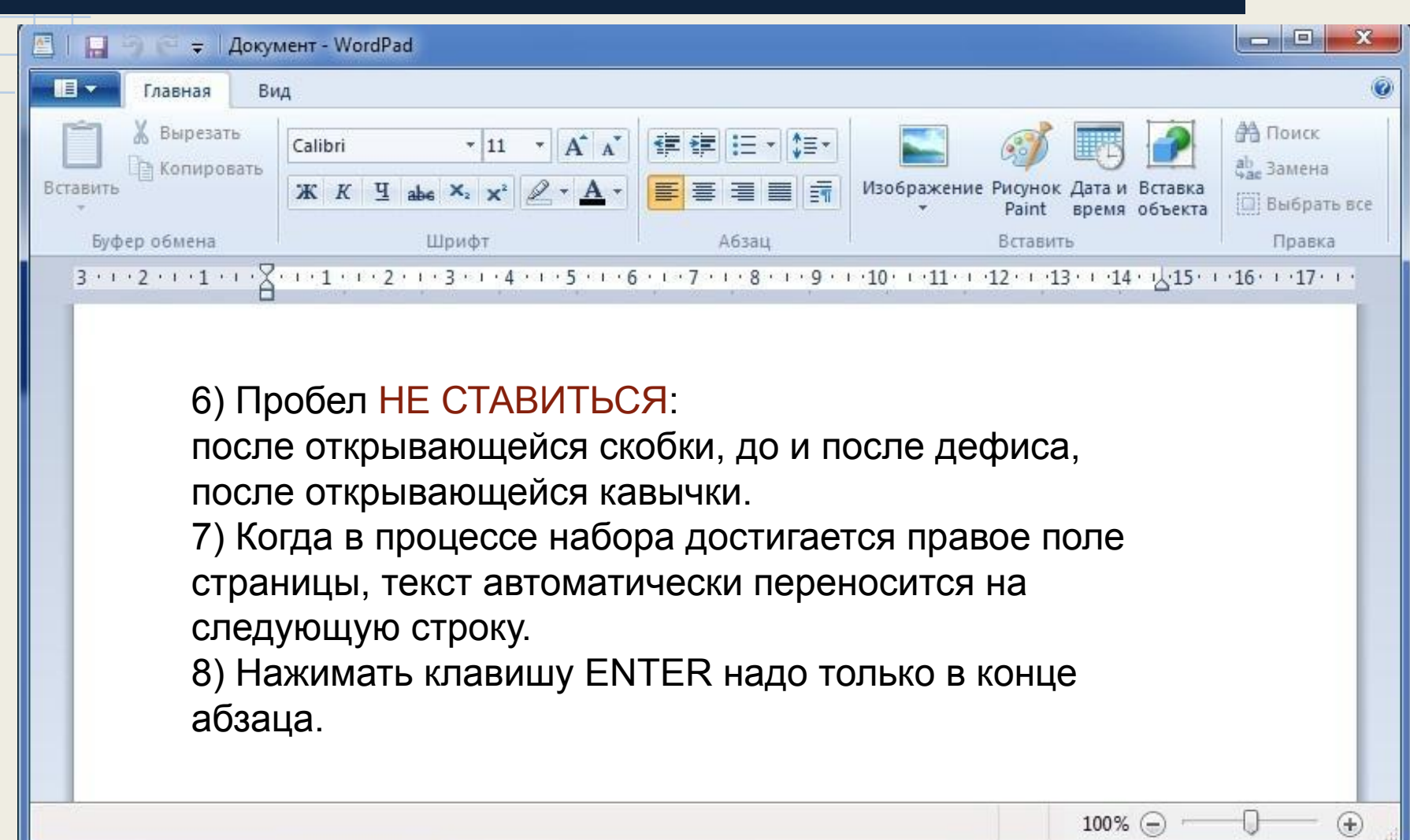

#### Автоматический перенос слов

**Для включения автоматического переноса слов выберите команду:**

**линеек.**

меню Вид **Перенос слова У установить флажок В Границах** 

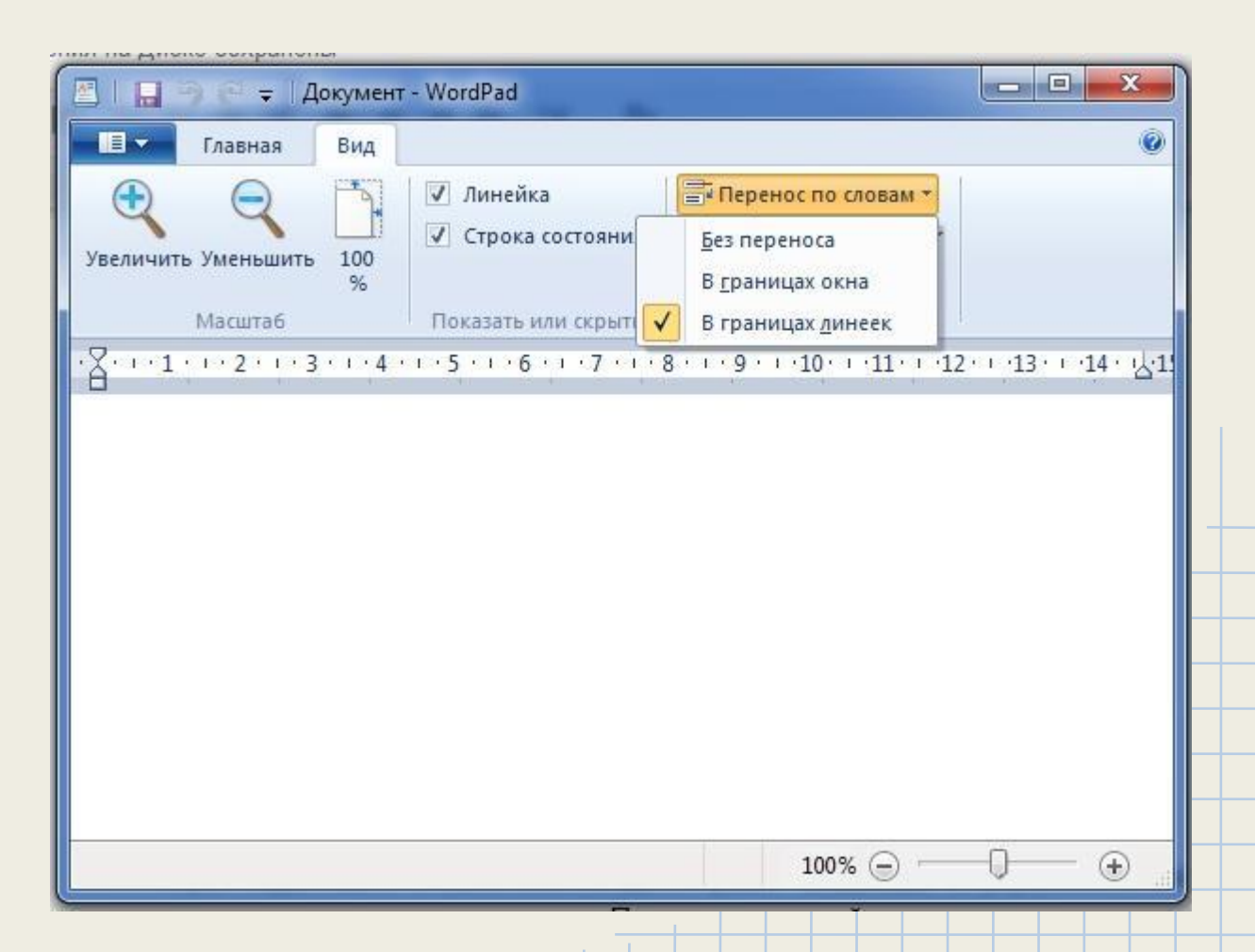

#### Редактирование текста

*Редактирование –* исправление ошибок в набранном тексте.

- Редакти рование **нужно**, если:
- 1.в тексте присутствуют орфографические,
- 2.синтаксические ошибки,
- 3.ошибки пунктуации,
- 4.стилистические или речевые ошибки;
- 5.текст следует разбить на абзацы;
- 6.отдельные строки объединить в абзацы;
- 7.нужно заменить некоторые слова другими; 8.требуется дополнить текст.

#### **Успехов в освоении**

#### **текстового процессора**

**WordPad!**

Ø

Автор презентации: учитель информатики ГБОУ СОШ № 260 Адмиралтейского района Санкт-Петербурга Галанина О.В.